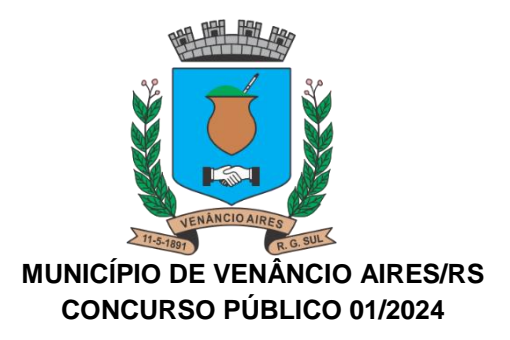

## **EDITAL Nº 02/2024 – RETIFICAÇÃO DO EDITAL DE ABERTURA**

O Sr. Jarbas Daniel da Rosa, Prefeito Municipal de Venâncio Aires/RS, por este Edital, torna pública a presente retificação do Concurso Público 01/2024, conforme segue:

1. Retifica-se no item II – DAS INFORMAÇÕES SOBRE OS CARGOS, os requisitos exigidos para o provimento do cargo de Analista Ambiental, passando a ser conforme segue e não como constou:

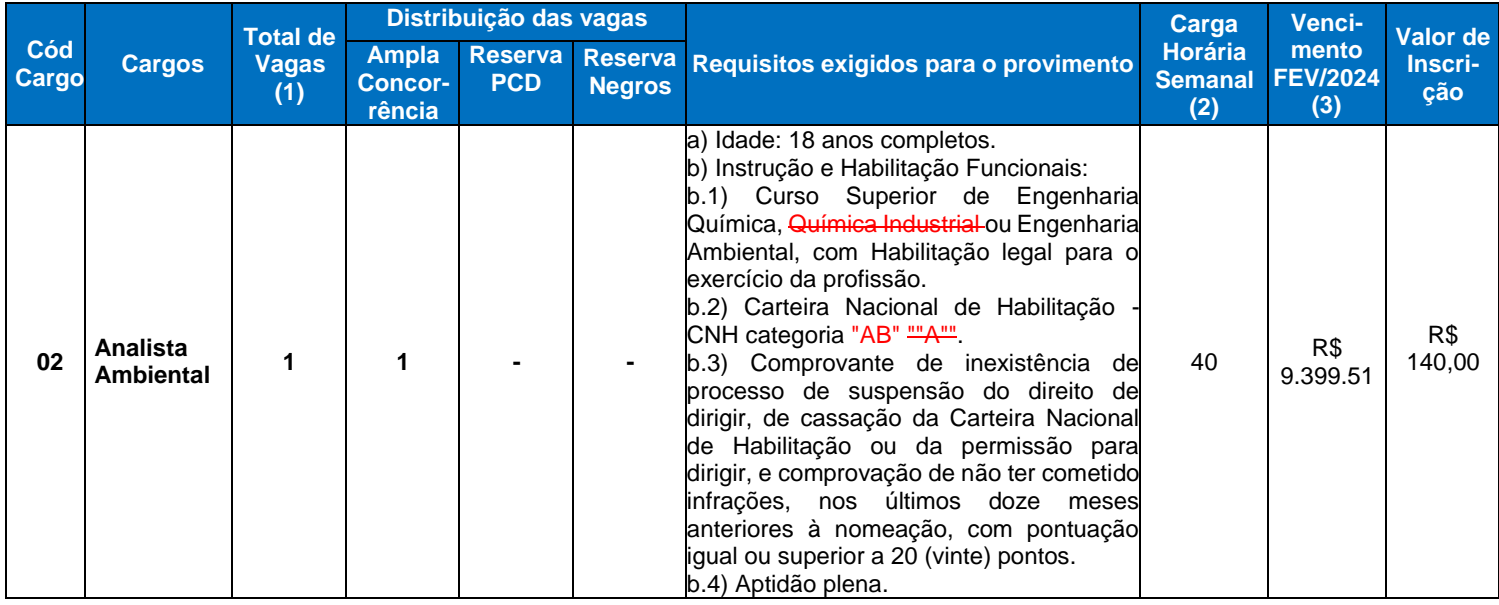

## **2. SOLICITAÇÃO DE DEVOLUÇÃO DA TAXA DE INSCRIÇÃO – CARGO DE ANALISTA AMBIENTAL**

2.1 Em razão da exclusão da formação em Química Industrial para o cargo de Analista Ambiental, mencionado acima, os candidatos que tenham efetuado o pagamento de inscrição até a data de publicação deste edital e que não tenham mais interesse em participar do Concurso, deverão solicitar a devolução da taxa de inscrição através do Link Formulário Online – Devolução da Taxa de Inscrição – Cargo de Analista Ambiental, disponibilizado no site da FUNDATEC [www.fundatec.org.br](http://www.fundatec.org.br/) no período de 26/03 a 02/04/2024.

2.2 No Formulário de Solicitação de Devolução da Taxa de Inscrição, o candidato deverá informar a conta para a devolução do valor, que pode ser própria do candidato ou de terceiros (corrente ou poupança para ambas as opções), não sendo aceitas contas salários.

2.2.1 Quando a conta for **de terceiros**: informar a conta, CPF e nome do terceiro para recebimento do valor a ser devolvido.

2.2.2 Contas conjuntas somente serão aceitas para o primeiro titular da conta.

2.3 A Fundatec e Prefeitura Municipal não se responsabilizam por erros de digitação cometidos pelos candidatos no preenchimento do Formulário de Pedido de Devolução. Sendo assim, em casos de inconsistências bancárias, os valores das tarifas serão descontados do valor a ser devolvido.

2.4 O Resultado dos Pedidos de Devolução da Taxa de Inscrição será divulgado no dia 05/04/2024 no site da FUNDATEC [www.fundatec.org.br](http://www.fundatec.org.br/) com o período em que ocorrerá a devolução.

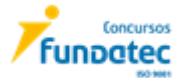

2.5 A devolução dos valores é de responsabilidade da FUNDATEC.

2.6 Os candidatos que não se manifestarem pelo Formulário Online, no período informado acima, permanecerão homologados no respectivo cargo.

2.7 Não serão atendidos pedidos posteriores ao período determinado no subitem 1.1.

2.8 Havendo candidatos que obtiverem a isenção da taxa de inscrição, conforme Edital de Resultado das Isenções da Taxa de Inscrição, permanecerão com suas inscrições homologadas no certame, mas poderão pedir sua exclusão, se não houver mais interesse em participar do Concurso, no período de recursos previstos para homologação das inscrições, conforme cronograma de Execução do Edital de Abertura.

3. Retifica-se no subitem, item III – DAS INSCRIÇÕES PELA INTERNET, a data destacada, passando a ser conforme segue e não como constou:

3.1. As inscrições poderão ser realizadas a partir do dia **19/03/2024** até às 17 (dezessete) horas do dia 12/04/2024, somente via internet, no site da FUNDATEC no seguinte endereço eletrônico [www.fundatec.org.br;](http://www.fundatec.org.br;/)

4. Altera-se no ANEXO VI – CONTEÚDO PROGRAMÁTICO, o conteúdo de INFORMÁTICA, DO NÍVEL MÉDIO E TÉCNICO COMPLETO, passando a ser conforme segue e não como constou:

## **NÍVEL MÉDIO E TÉCNICO COMPLETO INFORMÁTICA CARGO: TODOS**

**PROGRAMA**: 1. Conhecimentos do sistema operacional Microsoft Windows 10: (1) Área de Trabalho (Exibir, Classificar, Atualizar, Resolução da tela, Gadgets) e Menu Iniciar (Documentos, Imagens, Computador, Painel de Controle, Dispositivos e Impressoras, programa Padrão, Ajuda e Suporte, Desligar, Todos os programas, Pesquisar programa e Arquivos e Ponto de Partida): saber trabalhar, exibir, alterar, organizar, classificar, ver as propriedades, identificar, usar e configurar, utilizando menus rápidos ou suspensos, painéis, listas, caixa de pesquisa, menus, ícones, janelas, teclado e/ou mouse; (2) Propriedades da Barra de Tarefas, do Menu Iniciar e do Gerenciador de Tarefas: saber trabalhar, exibir, alterar, organizar, identificar, usar, fechar programa e configurar, utilizando as partes da janela (botões, painéis, listas, caixa de pesquisa, caixas de marcação, menus, ícones e etc.), teclado e/ou mouse; (3) Janelas (navegação no Windows e o trabalho com arquivos, pastas e bibliotecas), Painel de Controle e Lixeira: saber exibir, alterar, organizar, identificar, usar e configurar ambientes, componentes da janela, menus, barras de ferramentas e ícones; usar as funcionalidades das janelas, programa e aplicativos utilizando as partes da janela (botões, painéis, listas, caixa de pesquisa, caixas de marcação, menus, ícones e etc.), teclado e/ou mouse; (4) Bibliotecas, Arquivos, Pastas, Ícones e Atalhos: realizar ações e operações sobre bibliotecas, arquivos, pastas, ícones e atalhos: localizar, copiar, mover, criar, criar atalhos, criptografar, ocultar, excluir, recortar, colar, renomear, abrir, abrir com, editar, enviar para, propriedades e etc.; e (5) Nomes válidos: identificar e utilizar nomes válidos para bibliotecas, arquivos, pastas, ícones e atalhos. 2. Conhecimentos sobre o programa Microsoft Word 2016: (1) Ambiente e Componentes do Programa: saber identificar, caracterizar, usar, alterar, configurar e personalizar o ambiente, componentes da janela, funcionalidades, menus, ícones, barra de ferramentas, guias, grupos e botões, incluindo número de páginas e palavras, erros de revisão, idioma, modos de exibição do documento e zoom; (2) Documentos: abrir, fechar, criar, excluir, visualizar, formatar, alterar, salvar, configurar documentos, utilizado as barras de ferramentas, menus, ícones, botões, guias e grupos da Faixa de Opções, teclado e/ou mouse; (3) Barra de Ferramentas: identificar e utilizar os botões e ícones das barras de ferramentas das guias e grupos Início, Inserir, Layout da Página, Referências, Correspondências, Revisão e Exibição, para formatar, personalizar, configurar, alterar e reconhecer a formatação de textos e documentos; e (4) Ajuda: saber usar a Ajuda. 3. Conhecimentos sobre o programa Microsoft Excel 2016: (1) Ambiente e Componentes do Programa: saber identificar, caracterizar, usar, alterar, configurar e personalizar o ambiente, componentes da janela, funcionalidades, menus, ícones, barra de ferramentas, guias, grupos e botões; (2) Elementos: definir e identificar célula, planilha e pasta; saber selecionar e reconhecer a seleção de células, planilhas e pastas; (3) Planilhas e Pastas: abrir, fechar, criar, visualizar, formatar, salvar, alterar, excluir, renomear, personalizar, configurar planilhas e pastas, utilizar fórmulas e funções, utilizar as barra de ferramentas, menus, ícones, botões, guias e grupos da Faixa de Opções, teclado e/ou mouse; (4) Barra de Ferramentas: identificar e utilizar os ícones e botões das barras de ferramentas das guias e grupos Início, Inserir, Layout da Página, Fórmulas, Dados, Revisão e Exibição, para formatar, alterar, selecionar células, configurar, reconhecer a formatação de textos e documentos e reconhecer a seleção de células; (5) Fórmulas: saber o significado e resultado de fórmulas; e (6) Ajuda: saber usar a Ajuda. 4. Google Chrome versão atualizada: (1) Ambiente e Componentes do Programa: identificar o ambiente, características e componentes da janela principal; (2) Funcionalidades: identificar e saber usar todas as funcionalidades do Google Chrome. 5. Mozilla Firefox versão atualizada: (1) Ambiente e Componentes do

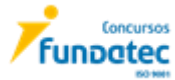

Programa: identificar o ambiente, características e componentes da janela principal; (2) Funcionalidades: identificar e saber usar todas as funcionalidades do Mozilla Firefox. 6. Internet Explorer 11: (1) identificar o ambiente, características e componentes da janela principal do Internet Explorer; (2) identificar e usar as funcionalidades da barra de ferramentas e de status; (3) identificar e usar as funcionalidades dos menus; (4) identificar e usar as funcionalidades das barras de Menus, Favoritos, Botões do Modo de Exibição de Compatibilidade, Barra de Comandos, Barra de Status; e (5) utilizar teclas de atalho para qualquer operação. 7. Outlook Express: Contas de e-mail, endereços de e-mail, escrever, enviar, responder e encaminhar mensagens, destinatário oculto, arquivos anexos, organizar e selecionar mensagens recebidas. Importar e exportar mensagens. Funcionalidade dos menus, ferramentas e teclas de atalho. 8. Microsoft Outlook 2016: Contas de e-mail, endereços de e-mail, escrever, enviar, responder e encaminhar mensagens, destinatário oculto, arquivos anexos, organizar e selecionar mensagens recebidas. Importar e exportar mensagens. Funcionalidade dos menus, ferramentas e teclas de atalho. 9. Gmail: Funcionamento do serviço de e-mail Gmail, incluindo: menus, caixas de e-mails, enviados, rascunhos, configurações, estrela, escrever, responder, encaminhar, inserir anexos, filtros, entre outros.

5. Inclui-se no ANEXO VI – CONTEÚDO PROGRAMÁTICO, o conteúdo de INFORMÁTICA, para o NÍVEL SUPERIOR COMPLETO, passando a ser conforme segue:

## **NÍVEL SUPERIOR COMPLETO INFORMÁTICA CARGOS: TODOS**

**PROGRAMA**: 1. Conhecimentos do sistema operacional Microsoft Windows 10: (1) Área de Trabalho (Exibir, Classificar, Atualizar, Resolução da tela, Gadgets) e Menu Iniciar (Documentos, Imagens, Computador, Painel de Controle, Dispositivos e Impressoras, programa Padrão, Ajuda e Suporte, Desligar, Todos os programas, Pesquisar programa e Arquivos e Ponto de Partida): saber trabalhar, exibir, alterar, organizar, classificar, ver as propriedades, identificar, usar e configurar, utilizando menus rápidos ou suspensos, painéis, listas, caixa de pesquisa, menus, ícones, janelas, teclado e/ou mouse; (2) Propriedades da Barra de Tarefas, do Menu Iniciar e do Gerenciador de Tarefas: saber trabalhar, exibir, alterar, organizar, identificar, usar, fechar programa e configurar, utilizando as partes da janela (botões, painéis, listas, caixa de pesquisa, caixas de marcação, menus, ícones e etc.), teclado e/ou mouse; (3) Janelas (navegação no Windows e o trabalho com arquivos, pastas e bibliotecas), Painel de Controle e Lixeira: saber exibir, alterar, organizar, identificar, usar e configurar ambientes, componentes da janela, menus, barras de ferramentas e ícones; usar as funcionalidades das janelas, programa e aplicativos utilizando as partes da janela (botões, painéis, listas, caixa de pesquisa, caixas de marcação, menus, ícones e etc.), teclado e/ou mouse; (4) Bibliotecas, Arquivos, Pastas, Ícones e Atalhos: realizar ações e operações sobre bibliotecas, arquivos, pastas, ícones e atalhos: localizar, copiar, mover, criar, criar atalhos, criptografar, ocultar, excluir, recortar, colar, renomear, abrir, abrir com, editar, enviar para, propriedades e etc.; e (5) Nomes válidos: identificar e utilizar nomes válidos para bibliotecas, arquivos, pastas, ícones e atalhos. 2. Conhecimentos sobre o programa Microsoft Word 2016: (1) Ambiente e Componentes do Programa: saber identificar, caracterizar, usar, alterar, configurar e personalizar o ambiente, componentes da janela, funcionalidades, menus, ícones, barra de ferramentas, guias, grupos e botões, incluindo número de páginas e palavras, erros de revisão, idioma, modos de exibição do documento e zoom; (2) Documentos: abrir, fechar, criar, excluir, visualizar, formatar, alterar, salvar, configurar documentos, utilizado as barras de ferramentas, menus, ícones, botões, guias e grupos da Faixa de Opções, teclado e/ou mouse; (3) Barra de Ferramentas: identificar e utilizar os botões e ícones das barras de ferramentas das guias e grupos Início, Inserir, Layout da Página, Referências, Correspondências, Revisão e Exibição, para formatar, personalizar, configurar, alterar e reconhecer a formatação de textos e documentos; e (4) Ajuda: saber usar a Ajuda. 3. Conhecimentos sobre o programa Microsoft Excel 2016: (1) Ambiente e Componentes do Programa: saber identificar, caracterizar, usar, alterar, configurar e personalizar o ambiente, componentes da janela, funcionalidades, menus, ícones, barra de ferramentas, guias, grupos e botões; (2) Elementos: definir e identificar célula, planilha e pasta; saber selecionar e reconhecer a seleção de células, planilhas e pastas; (3) Planilhas e Pastas: abrir, fechar, criar, visualizar, formatar, salvar, alterar, excluir, renomear, personalizar, configurar planilhas e pastas, utilizar fórmulas e funções, utilizar as barra de ferramentas, menus, ícones, botões, guias e grupos da Faixa de Opções, teclado e/ou mouse; (4) Barra de Ferramentas: identificar e utilizar os ícones e botões das barras de ferramentas das guias e grupos Início, Inserir, Layout da Página, Fórmulas, Dados, Revisão e Exibição, para formatar, alterar, selecionar células, configurar, reconhecer a formatação de textos e documentos e reconhecer a seleção de células; (5) Fórmulas: saber o significado e resultado de fórmulas; e (6) Ajuda: saber usar a Ajuda. 4. Google Chrome versão atualizada: (1) Ambiente e Componentes do Programa: identificar o ambiente, características e componentes da janela principal; (2) Funcionalidades: identificar e saber usar todas as funcionalidades do Google Chrome. 5. Mozilla Firefox versão atualizada: (1) Ambiente e Componentes do Programa: identificar o ambiente, características e componentes da janela principal; (2) Funcionalidades: identificar e saber usar todas as funcionalidades do Mozilla Firefox. 6. Microsoft Outlook 2016: Contas de e-mail, endereços de e-mail, escrever, enviar, responder e encaminhar mensagens, destinatário oculto, arquivos anexos, organizar e selecionar mensagens recebidas. Importar e exportar mensagens. Funcionalidade dos menus, ferramentas e teclas

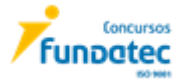

de atalho. 7. Gmail: Funcionamento do serviço de e-mail Gmail, incluindo: menus, caixas de e-mails, enviados, rascunhos, configurações, estrela, escrever, responder, encaminhar, inserir anexos, filtros, entre outros.

Venâncio Aires, 25 de março de 2024.

Jarbas Daniel da Rosa **Prefeito Municipal**

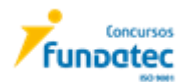